# **Installation GUIDE**

#### **JACAMAR®**

Version 5

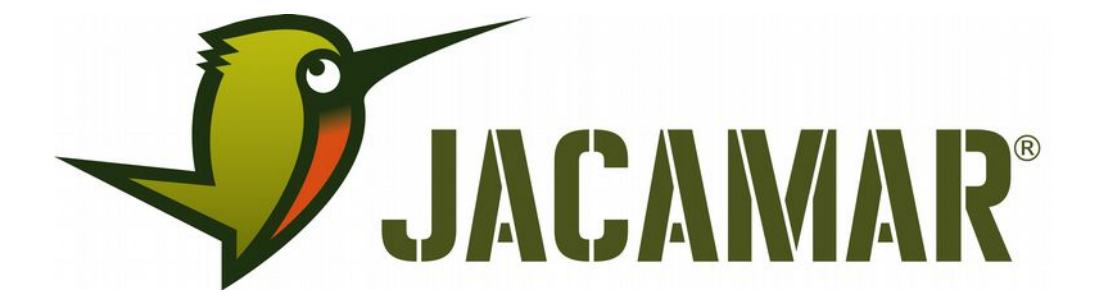

KATLA GmbH Immermannstraße 28 D - 39108 Magdeburg

Document Reference No.: 2019.041 Version 1.1 Issue Date: 19-04-01

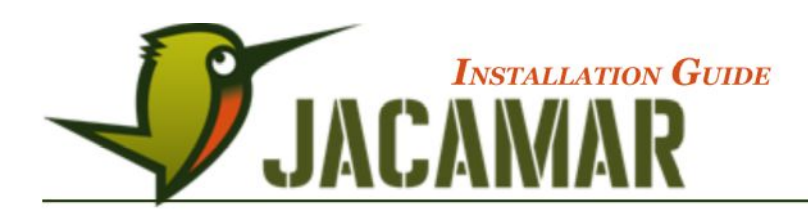

Information in this document is subject to change without notice and does not represent a commitment on the part of Katla.

Katla's software and documentation have been tested and reviewed. Nevertheless, Katla makes no warranty or representation, either express or implied, with respect to the software and documentation included with Katla product. In no event will Katla be liable for direct, indirect, special, incidental or consequential damages resulting from any defect in the software or documentation included with this product. In particular, Katla shall have no liability for any programs or data used with this product, including the cost of recovering programs or data.

JACAMAR is a trademark of Katla GmbH, Germany.

Microsoft, Windows 98, Windows NT, Windows 2000, Windows XP, Windows Vista, Windows 7 are either registered trademarks or trademarks of Microsoft Corporation.

Java™ and all Java-based trademarks and logos are trademarks or registered trademarks of Oracle Corporation in the United States and other countries. Java™ and all Java-based trademarks and logos are trademarks or registered trademarks of Oracle Corporation in the United States and other countries. For a complete, current list of the terms and conditions applicable to java.com, go to http://www.oracle.com/html/terms.html.

All trademarks and copyrights mentioned in this documentation are the property of their respective holders.

Copyright © 2019 Katla GmbH Magdeburg. All rights reserved.

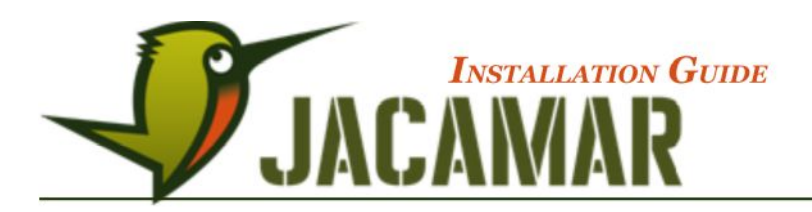

## **1 General Information**

The software application JACAMAR is a stand-alone tool to structure and display data in Tree-Tables. It can be used as an alternative for overwhelming standard spreadsheet applications. JACAMAR is based on an InMemory database and represents a multi user multi site document-based Office-tool approach which still maintaining easy spreadsheet handling.

JACAMAR is written in Java™ and can be run on every platform (Windows, Linux, Solaris, BSD, MacOS).

## **2 Prerequesites**

#### **2.1 Software**

1 Java™ Platform, Standard Edition Runtime Environment (JRE) 6

The Java JRE environment can be downloaded from **[java.com](http://www.java.com/)** Website.

You should check for the environment settings PATH-variable: /path\_to\_java\_executable/javaw.exe

To check which Java Version is installed type at the Command line:

**\$> java -version**

2 internet access to install the license

### **2.2 Hardware**

No special requirements are needed to run JACAMAR. A standard office computer can be used.

- Standard PC or Tablet (min 2 GB RAM)
- network connection to repository (if shared or Web-storage is used

## **3 Installation**

#### **3.1 Application rollout on Microsoft Windows Machines**

1. Copy the **JACAMAR-inst.exe** file to a temporary directory.

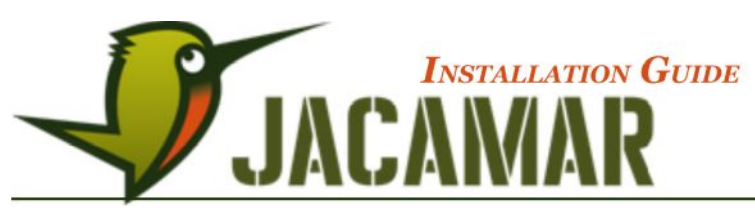

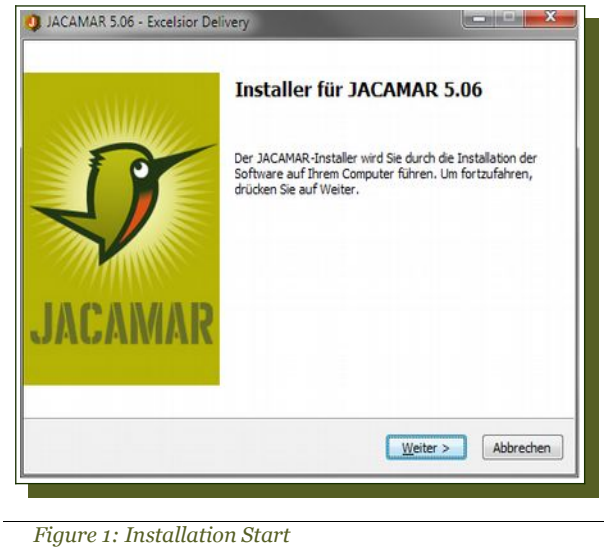

- 2. Start the **JACAMAR-inst.exe**.
- 3. You will be guided through the installation process.
	- After the welcome window select [Next] (fig. 1)
	- Accept the Katla License agreement

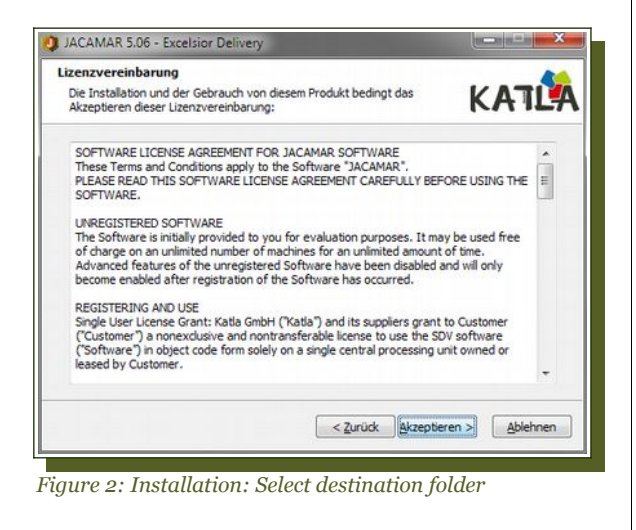

• Configuration phase: Select the user and the destination folder for JACAMAR (fig. 2)

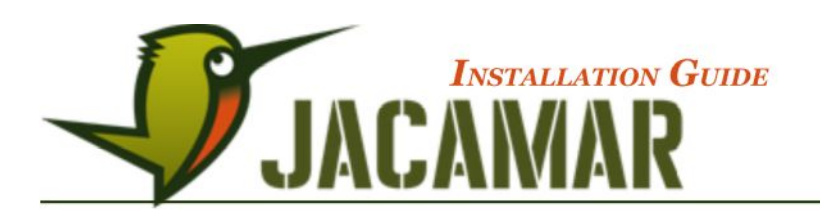

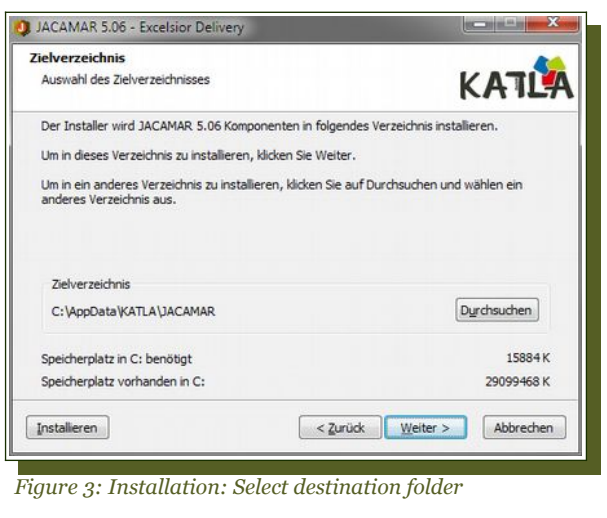

- The installer will add program icons to the program folder. Accept the given program group and click **[Next]**
- Shortcut icons Dialog you can remove the mark if you don't want a shortcut icon on your Desktop (fig. 3)

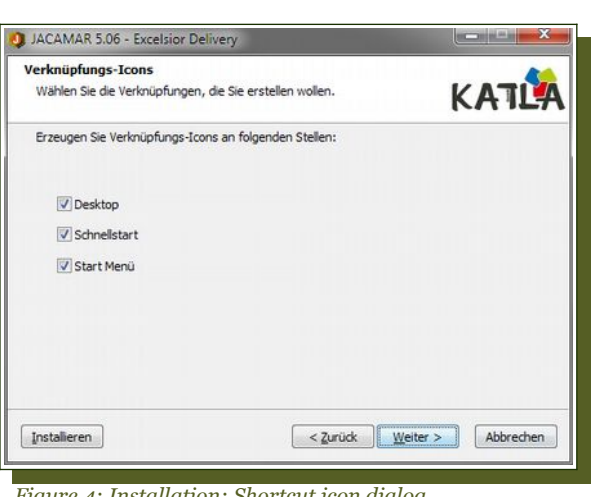

*Figure 4: Installation: Shortcut icon dialog*

- Installation phase: After the configuration phase you can start the installation by clicking **[Install]**
- The installation is complete. You can click **[Finish]** to exit the setup

4. By default a directory **AppData\JACAMAR** will be created that contains all necessary files. The structure is as follows

> ◦ **instanceArea** initially contains Java-Libraries, images and config-files later temporary data will stored here

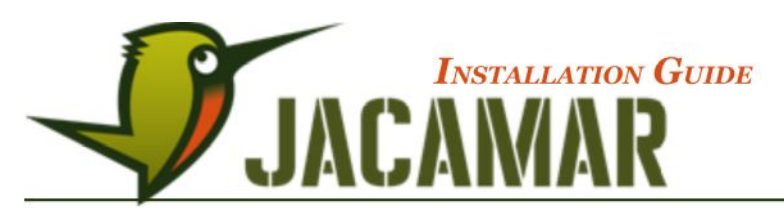

- **modules** necessary libraries for JACAMAR
- **update** initially empty, later update log files, user and session data will be stored here

### **3.2 Application setup on Non Windows Machines**

#### **3.2.1 ZIP-File:**

Unzip your JACAMAR installation zip-file to a program folder and shortcut the JACAMAR application manually.

#### **3.2.2 MacOS - DMG Archive**

MacOS users can mount the DMG as partition and drag and drop the JACAMAR application into the programs folder.

Apple's new Operating systems (OS X 10.8 and above) avoid the installation of non-certified applications by default (see image below).

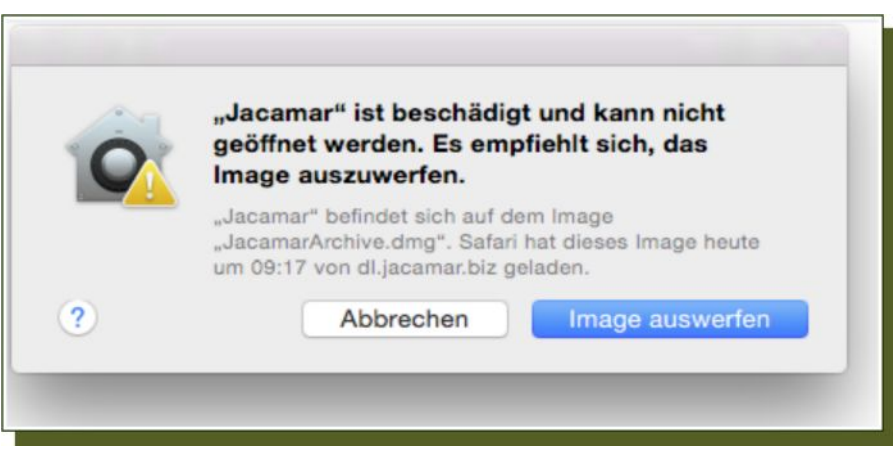

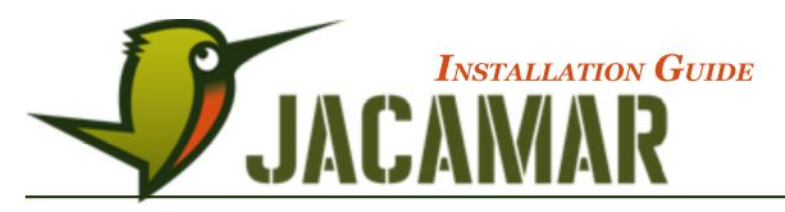

Users have to adapt the general security settings for Apps-Download

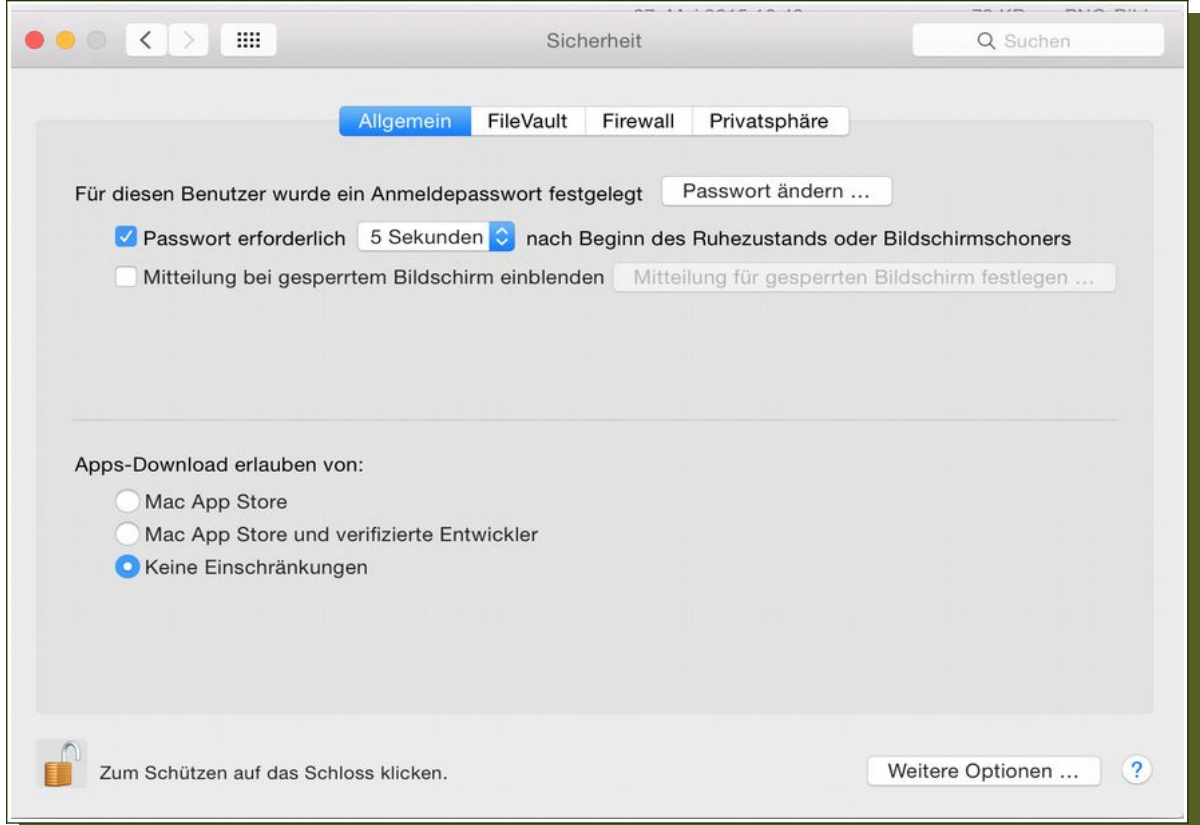

#### **3.2.3 Launching JACAMAR from command line**

The jacamar launcher module can be invoked from command line as follows:

Windows/Linux:

```
java -jar /path-to-jacamar/modules/de.jacamar.runtime_xxxx.jar
MacOS:
```
**/Volumes/Jacamar5.x/Jacamar.app/Contents/MacOS/JavaApplicationStub**

#### **3.3 Repository storage options**

The default installation process defines a repository location on a shared drive.

The recommended data storage method for larger communities is the HTTP Server because it avoids write access problems and double administration on shared drives.

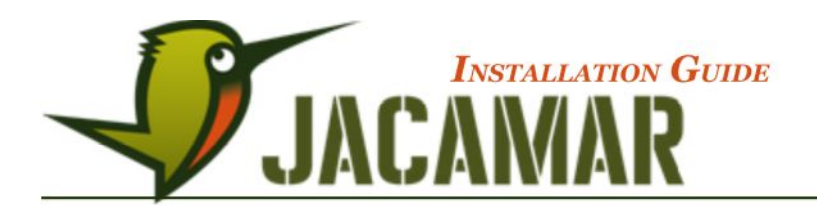

#### **3.3.1 Prerequisites**

It is assumed that the repository base directory is prepared on the server already outside of the scope of this software. The *Owner* of this directory must be fully accepted by the server transfer protocol, especially it must be allowed to download, upload and delete files without any limitations.

Other users will get access to this repository by receiving an exported locations file, which must be prepared by the Owner (see below). This procedure affects only the access to the repository storage location. Internal access privileges must be granted additionally in the Access Module. The following http-commands must be supported: GET, PUT, MKCOL, PROPFIND, MOVE, DELETE.<sup>[1](#page-7-0)</sup>

#### **3.3.2 Setting up a remote site**

A site with another protocol than local file system storage can be set up by specifying the affected base directory as an URL in the "File → Manage Repositories' dialog. (e.g. "<http://website/path/baseDir>')

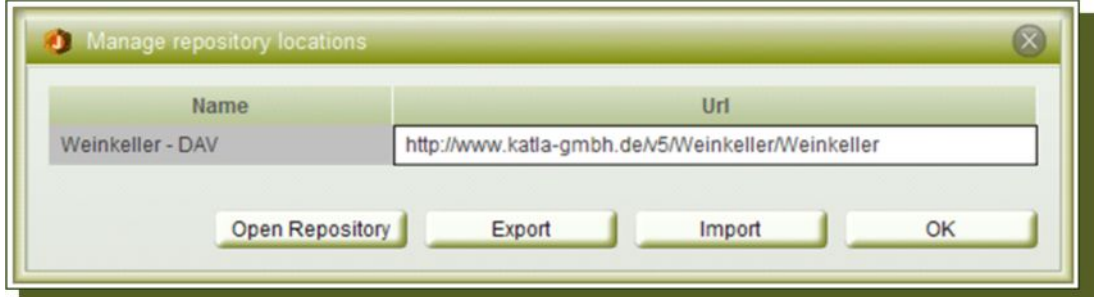

After defining the URL click on [OpenRepository] . If this site requires user credentials, the *Owner* of the site must specify his/her **userId** and **password** in a special protected credentials dialog.

This information is only stored in encrypted form and will never be visible or sent over the network as clear text.

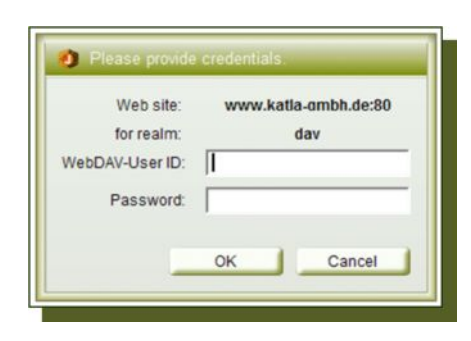

### **3.3.3 Forwarding of locations files**

After the repository Owner had specified the site location, this information can be exported into a small **location.xml** file. This file can be forwarded to other users e.g. by e-mail.

Other users can import this file into their instances. They will not be able to change or even see credentials, since those locations will be marked as imported.

*Dialog File → Manage Repositories /* [Import] or [Export]

<span id="page-7-0"></span><sup>1</sup> The JACAMAR tool will never store, download or delete anything outside of the specified base directory.

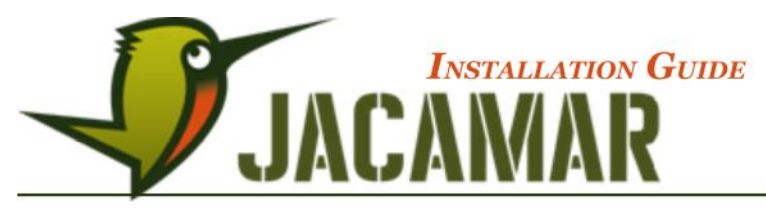

### **3.4 Configuration**

#### **3.4.1 General**

The configuration file is located in **[JACAMAR root]\jacamar.ini**

#### **3.4.2 License File [2](#page-8-0)**

#### **Single User Version**

The license file can be stored either on the computer the JACAMAR Software is installed or on a mapped drive.

#### **Multi User Version**

The license file has to be stored on a shared drive. The read permissions for all users must be set accordingly.

```
jacamar.ini:
      jacamar.licence=path_to_license_file/jacamar.licence
```
#### **3.4.3 Local settings**

The area where to store local settings. JACAMAR stores the personal view configurations and filters in the central repository. The best practice is to combine the path with users profile settings.

```
jacamar.ini:
```

```
osgi.instance.area=@user.home/Application Data/JACAMAR_Katla
```
#### **3.4.4 Update location**

JACAMAR can be configured to look for new versions. There exist two possibilities to initiate updates:

- 1. File system location
- 2. Web location

```
jacamar.ini:
```

```
(a) jacamar.updateIndex = path_to_update/index.ini
```

```
(b) jacamar.updateIndex = http://www.domain.com/path_to_update/index.ini
```
Entries in the **index.ini** file can be as follows:**[3](#page-8-1)**

```
(a) Load:
```
Loads a new module of the given name and delete older versions (all that comes behind  $_{u-}$ ' in the module's name

```
load:modules/de.jacamar.admin.ui_5.1.0.201409291012.jar
```
(b) Delete:

Deletes the named module from the installation

```
delete:modules/de.jacamar.model_5.0.6.201403221835.jar
```
<span id="page-8-0"></span>2 The build in license doesn't need an extra license file location

<span id="page-8-1"></span>3 # changes in the runtime require a new **jacamar.exe** rollout

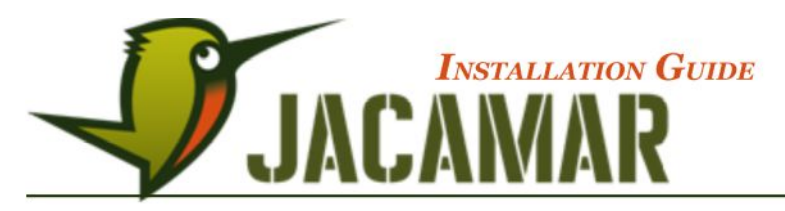

#### (c) Exchange:[4](#page-9-0)

Exchange settings in config files (maps the string before the  $_i=')$ 

**exchange:jacamar.ini jacamar.errorUploadLocation=/path/to/new/error\_Upload\_location**

The JACAMAR update process expects all new files in the defined (relative) folder structure on the update site.

#### **3.4.5 Redirection**

If in case of maintenance a server location is not available JACAMAR can be configured to look for redirection settings. The **jacamar. redirections** directive defines the site where to look for temporary redirections of repository locations.

#### **jacamar.ini:**

```
jacamar.redirections=C:/DATA/JACAMAR-Katla/Katla-redirections.xml
```
#### **redirections.xml** sample:

```
<?xml version="1.0" encoding="utf-8"?>
```

```
<redirections version="5.0">
```

```
<redirection name="Wine cellar-redir" 
url="http://www.katla-gmbh.de/v5/winecellar/" 
auth="221234654813215451253459489/287465878557181263,4854564429815"/>
```
**</redirections>**

#### **3.4.6 Proxy Settings**

The usage of a proxy inside the loal network has to be preset explicitly in the **jacamar.ini.** There exist the following rules:

```
jacamar.enableProxy=true
```

```
jacamar.defaultProxy= 10.10.10.100
```
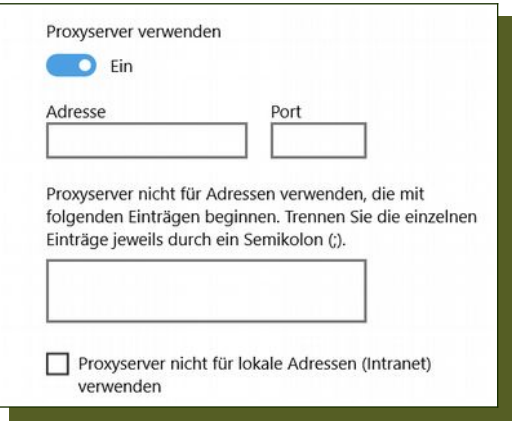

<span id="page-9-0"></span>4 If the entry doesn't exist it will be created.

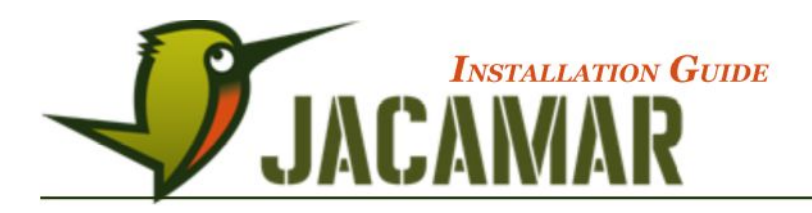

#### **3.4.7 Known bugs**

JACAMAR doesn't start if the path contains white spaces e.g.: **\AppData\Jacamar no license\jacamar.exe**

#### **3.4.8 User Customizations**

*Please contact KATLA Professional Service for details.*

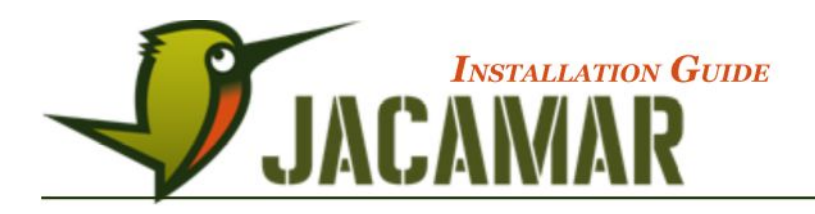

## **A1 Appendix**

#### **jacamar.ini settings**

############################################################################ # settings that may be adapted by system administrators to customize JACAMAR ############################################################################ ## The directory where local application settings are stored. ## e.g.: locations.xml, overlay-dir, workbench-state.xml, data-merger-scheme locations ## It can contain system variables, e.g. @user-home/katla/.... ## If not set a directory /instanceArea is used which is relative to the JACAMAR start directory. #jacamar.instance.area= ## The absolute path where the corporate license file is stored. ## Only required for corporate licenses. #jacamar.license=//server/path/jacamar.corporate.license ## The location where to look for new versions of JACAMAR. It can have protection information after the file name. #jacamar.updateIndex=http://www.katla-gmbh.de/update/5.2/index.ini [encrypted/password] ## A directory where error messages will be uploaded when a session is closed. ## You may delete this line, but if you keep it active, you help us to improve the software. ## No personal or repository data are uploaded, only pure error messages. ## If not set, all error messages are stored in "/runtime/applicationName/logs/" relative to the repository location. #jacamar.errorUploadLocation=http://www.katla-gmbh.de/v5/errorlogs/5.2/ [encrypted/password] ## The path to the redirection mapping file. It can have protection information after the file name. ## Using this mechanism it is possible to roll out virtual repository names "redirect:repos1" to all users ## and map it to real locations centrally including password handling. #jacamar.redirections=C:/jacamar/v5\_storage/redirections.xml ## The path to file, where customized colors can be defined to be used in the color dialog instead of the JACAMAR default colors. #jacamar.defaultColors= file name ## A true/false value to indicate if a user can log into a repository multiple times (default is false) ## This setting is not recommended and should only be used temporarily by Admins for tryout purposes. ## It may be critical, since a user can override changes in the other session if not saved immediately. #jacamar.multipleSessions=true ## The time in seconds until the next check for new change records at the repository

location is triggered. (default is 20 sec.) #jacamar.checkForChangesInterval=20

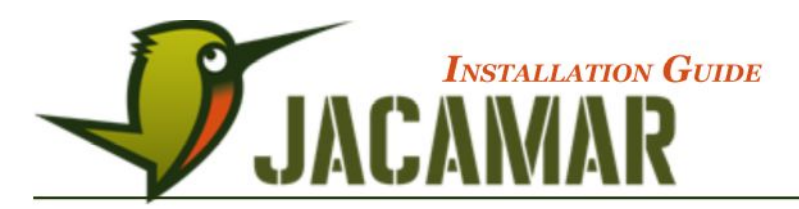

## The URL to a customized help page that is opened when clicking the "Getting Started" help menu entry. #jacamar.helpPage=http://docu.jacamar.biz

## The URL to a directory where global messages of the day are stored. #jacamar.motd.path=C:/jacamar/repositories/message\_of\_the\_day #jacamar.motd.path=https://www.katla-gmbh.de/v5/motd/ [encrypted/password]

## The time in minutes until the next check for new Messages Of The Day is triggered. (default is 10 Min.) #jacamar.checkForMOTDInterval=10

## The definition of a proxy server ## if not set, the proxy is not used #jacamar.enableProxy=true #jacamar.defaultProxy= 10.10.10.100